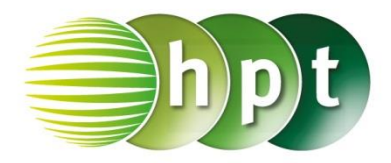

## **Technologieeinsatz: Poisson-Verteilung GeoGebra**

Im Menü **Ansicht, Wahrscheinlichkeitsrechner** kann man unter **Poisson** die Poisson-Verteilung auswählen. Dort können die Parameter und der Bereich eingegeben werden.

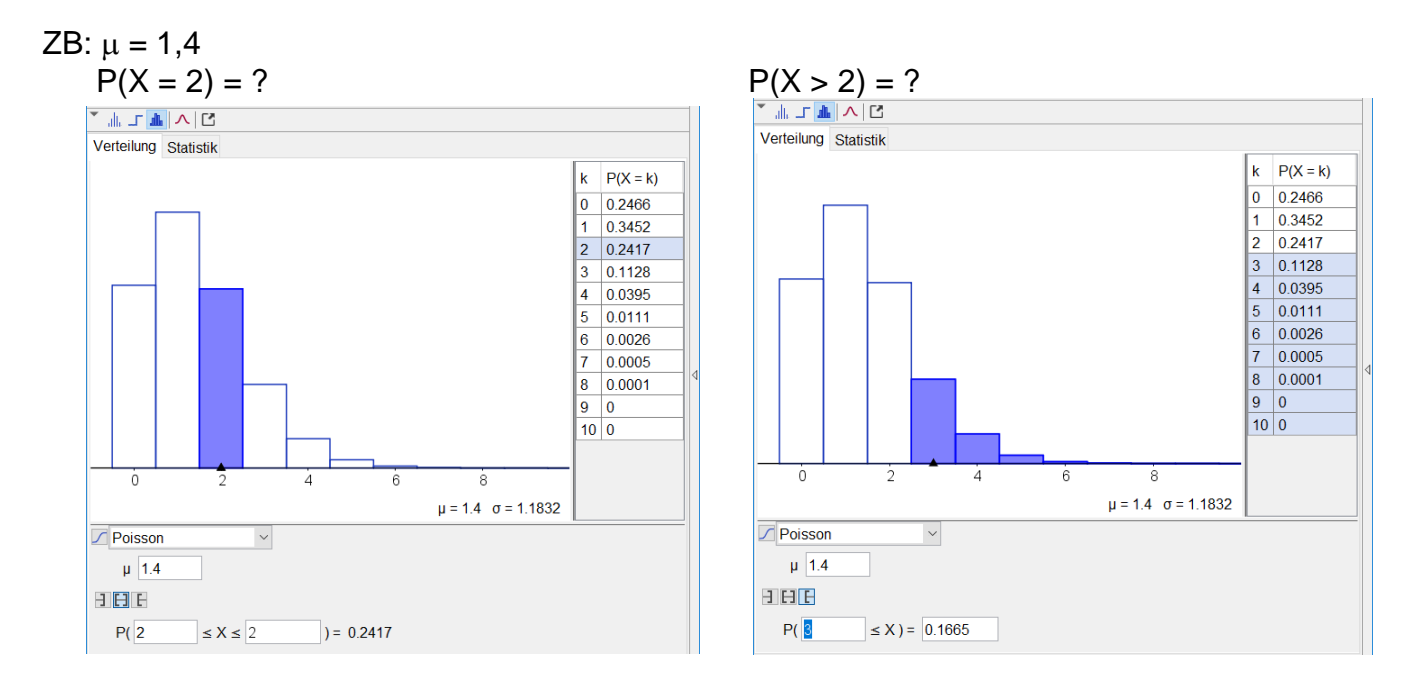

In der **CAS**- und **Algebra**-Ansicht steht für die Wahrscheinlichkeits- bzw. Verteilungsfunktion der Befehl **Poisson[Erwartungswert, Wert der Variablen, Wahrheitswert Verteilungsfunktion]** zur Verfügung. Gibt man beim Parameter *Wahrheitswert Verteilungsfunktion* **false** ein, so erhält man den Wahrscheinlichkeitsfunktionswert f(x) und bei **true** den Verteilungsfunktionswert F(x).

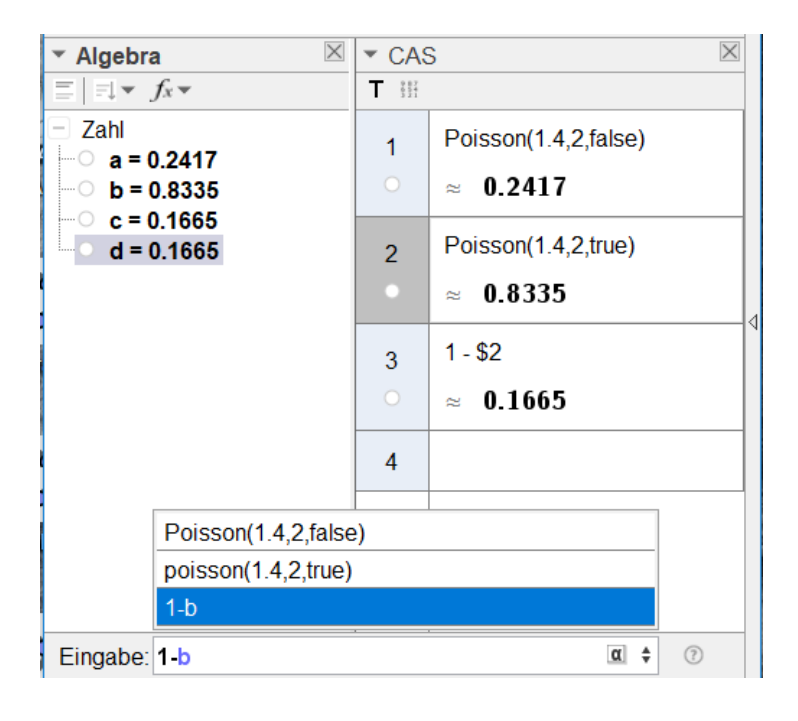